## **27-574—CAMERA INTEGRATION FOR BMW ID7/MGU IDRIVE SYSTEMS (WITH 10.2 OR 12.3 INCH SCREENS)**

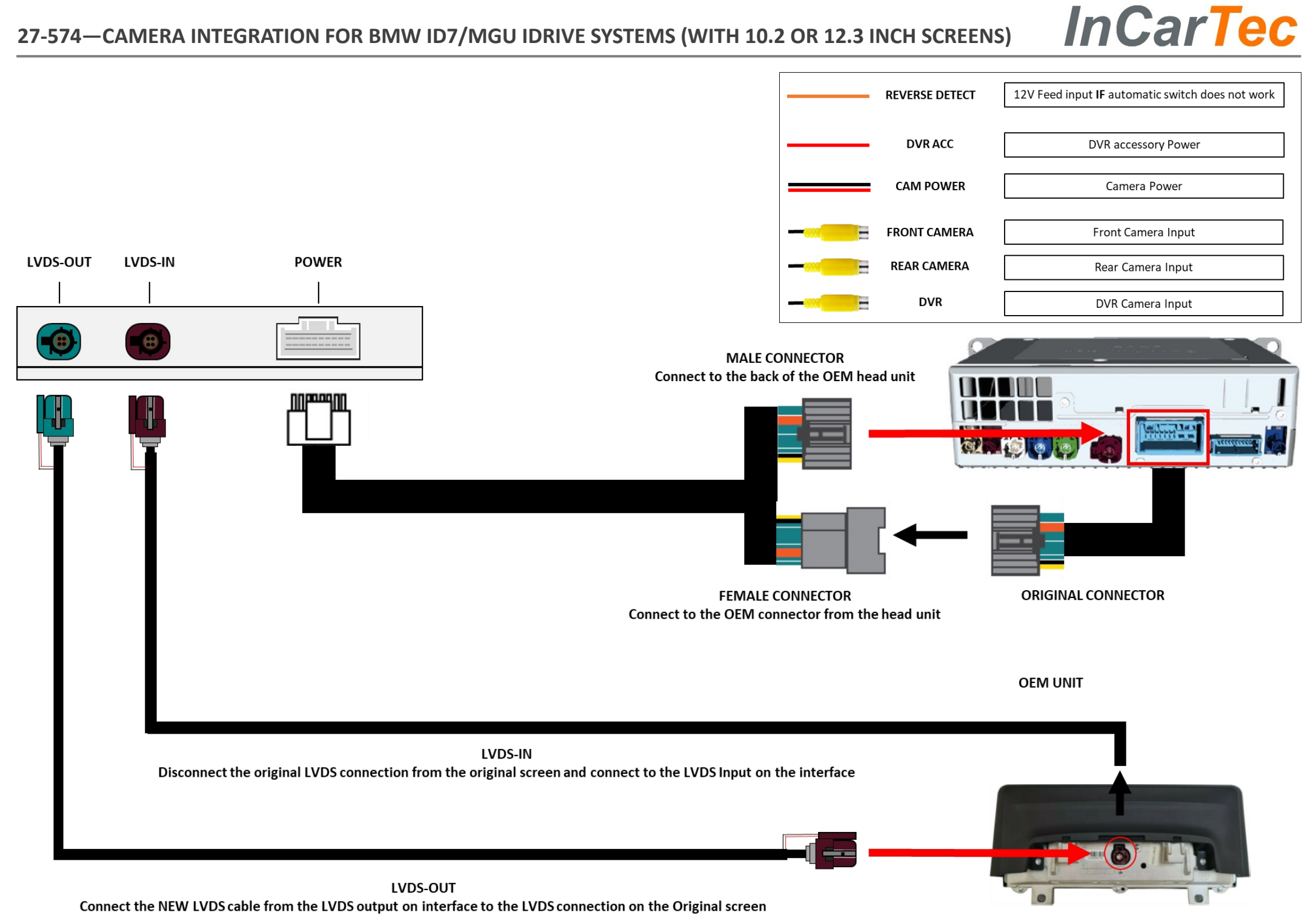

**ORIGINAL OEM SCREEN** 

#### **DIP SWITCH SETTINGS**

Please disconnect & reconnect interface power after changing any DIP setting

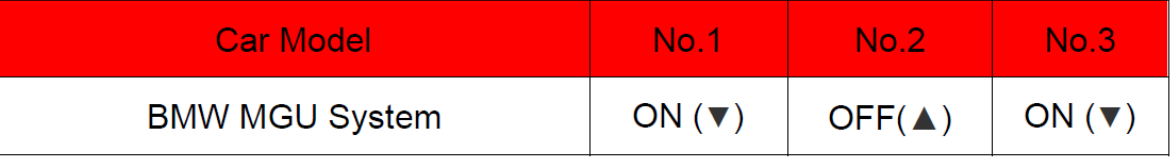

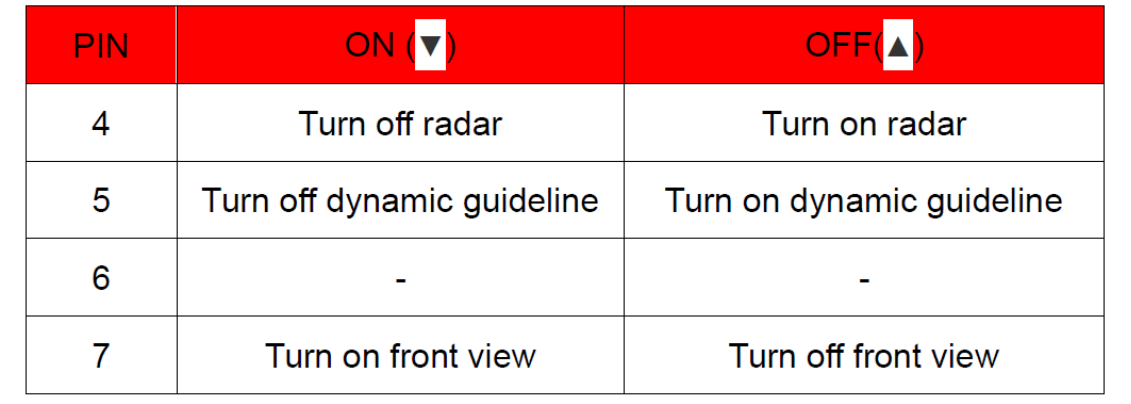

## **Long press MENU for 2 seconds to switch to DVR.**

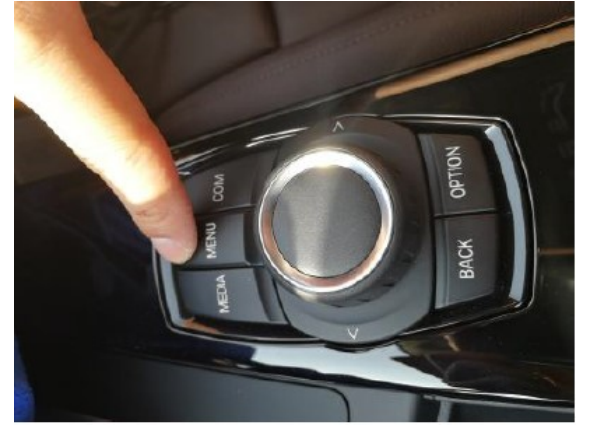

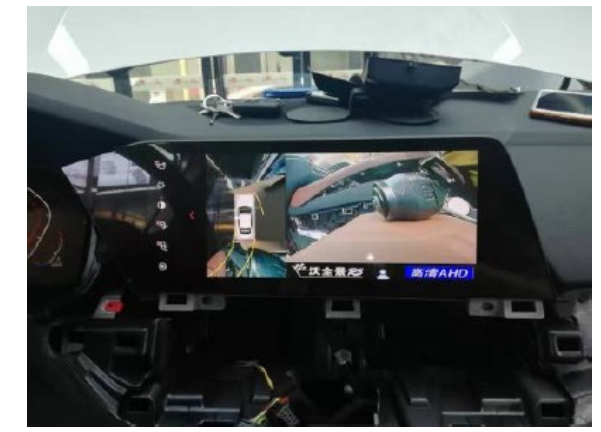

# **Shortcuts for DIP Settings:**

1. Add aftermarket backup camera (CAN reverse) 4 OFF, 5 OFF, 6 OFF, 7 OFF, 8 OFF

**InCarTec** 

2. Add aftermarket backup camera (Reverse detect) 4 OFF, 5 OFF, 6 OFF, 7 OFF, 8 ON

#### **INSTALLATION GUIDE**

Please ensure the car is switched off to avoid damaging the interface/ vehicle

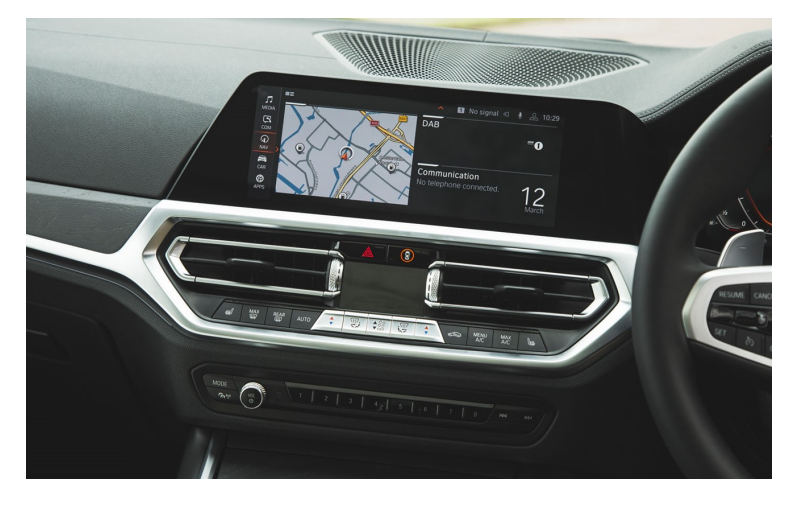

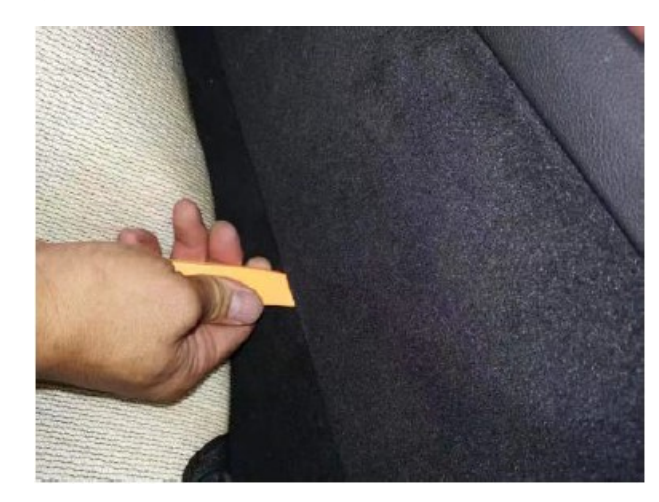

**1. MGU platform system 2. Use a panel tool to lift the left and right interior away.**

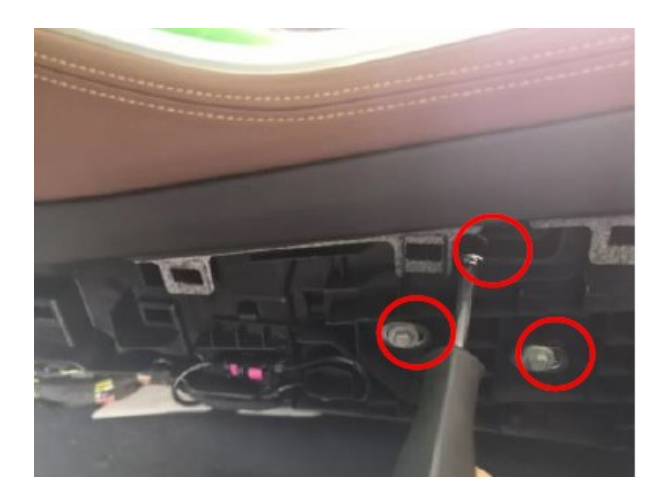

**InCarTec** 

**3. Remove the screws on the left and right bezels.** 

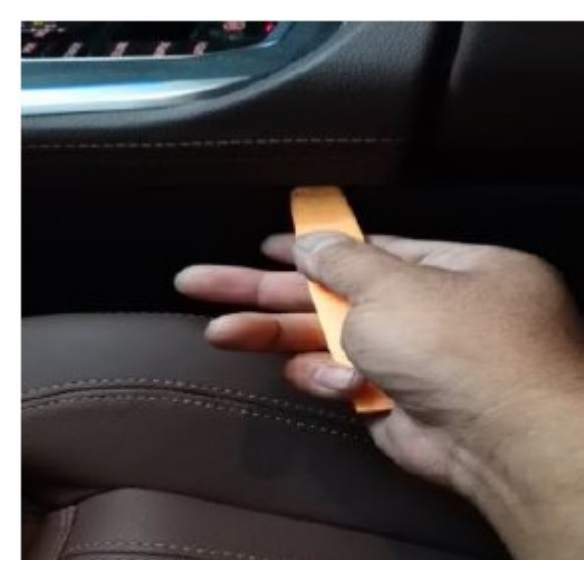

**4. Use a panel tool to tilt down the entire control panel**

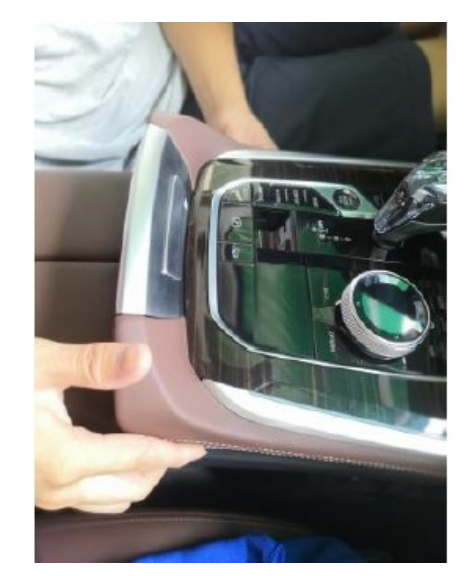

**5. Remove the centre control panel**

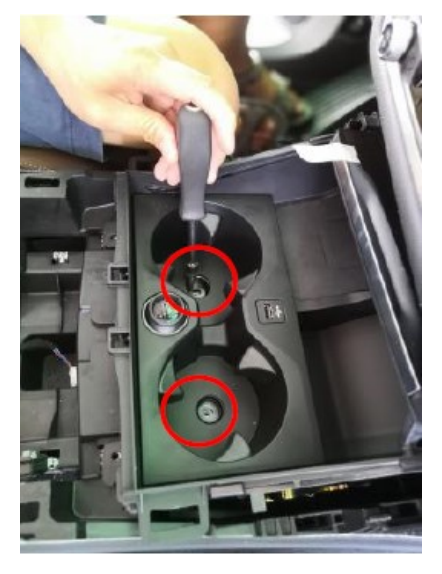

**6. Remove the two screws as shown**

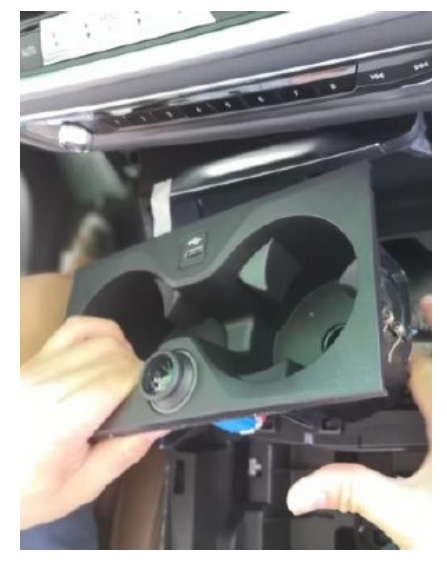

**7. Remove the dual plastic box**

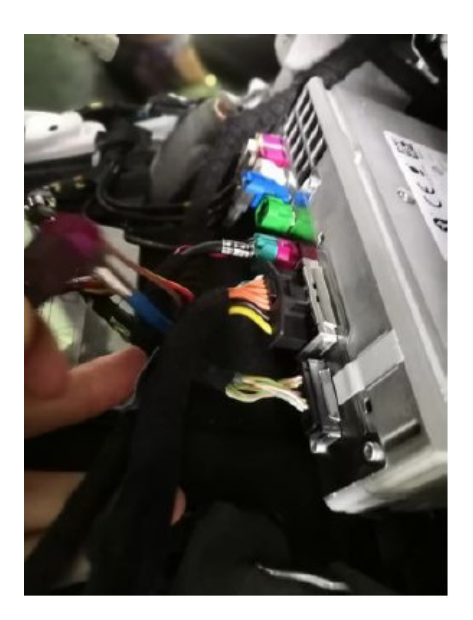

**8. Make the power connections (As shown in the installation diagram)**

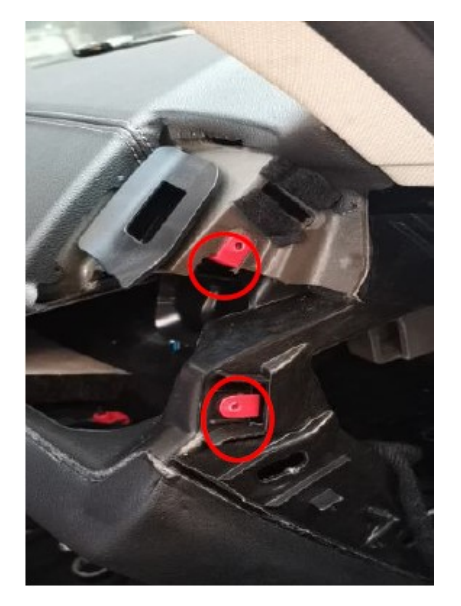

**9. Use a panel tool to tilt down the fixed bezels on the display and remove the screws on both sides**

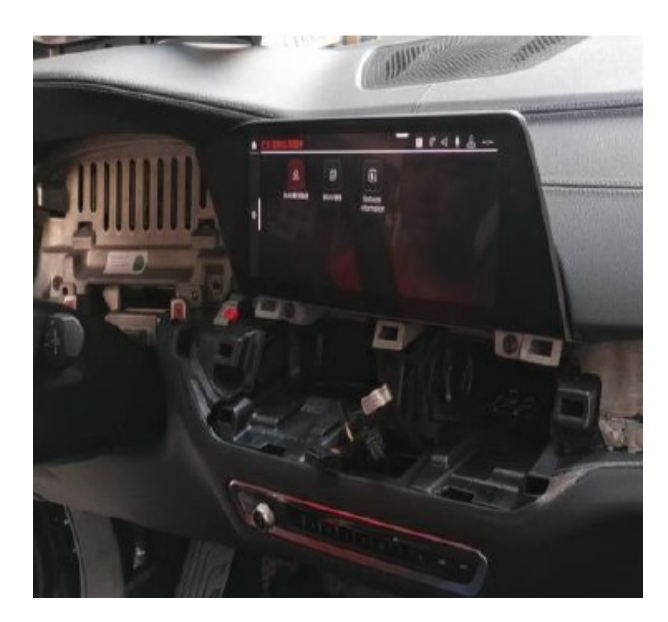

**10. Remove the central display 11. Make the LVDS**

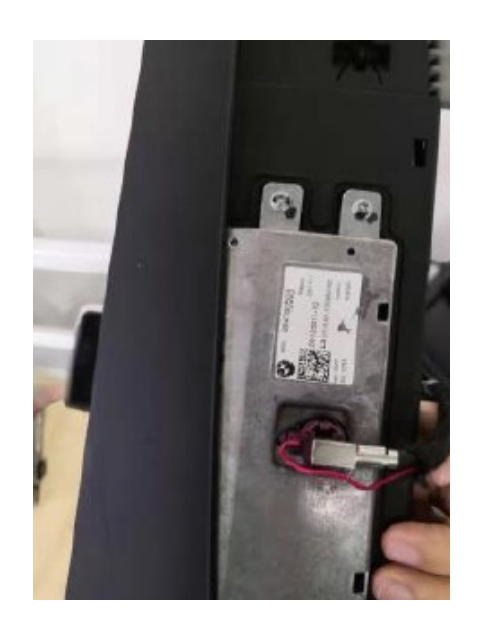

**InCarTec** 

**connections (As Shown in the installation diagram**